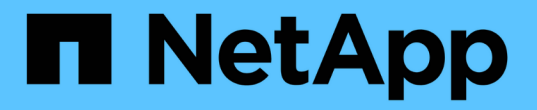

#### 設定現有設定檔的電子郵件通知 SnapManager for SAP

NetApp April 19, 2024

This PDF was generated from https://docs.netapp.com/zh-tw/snapmanager-sap/windows/task-customizethe-email-subject-for-an-existing-profile.html on April 19, 2024. Always check docs.netapp.com for the latest.

# 目錄

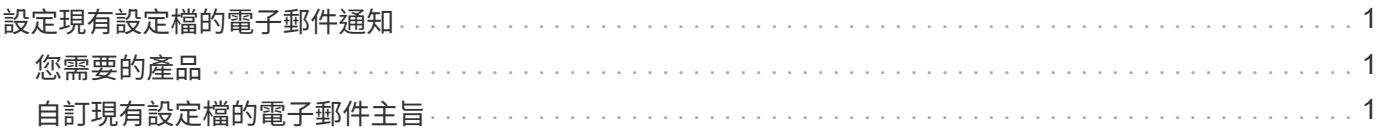

## <span id="page-2-0"></span>設定現有設定檔的電子郵件通知

當您更新設定檔時、可以設定在資料庫作業完成時接收電子郵件通知。

### <span id="page-2-1"></span>您需要的產品

- 您必須設定傳送警示的電子郵件地址。
- 您必須輸入要傳送警示的單一電子郵件地址或多個電子郵件地址。

您可以針對多個位址使用以逗號分隔的清單。您必須確保在逗號和下一個電子郵件地址之間沒有空格。您也 可以選擇新增主旨至電子郵件。

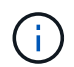

您必須確保在雙引號內輸入多個電子郵件地址集。

#### 步驟

1. 輸入下列命令:

「\* smsap profile update -profile *profile*[-profile-password *profile\_password*][-database-dbname *dbname* -host *db\_host*[-sID db\_sid\_][-login-username\_db\_username\_-password *det*-port\_][{-rmne-pour -tn\_dim\_dim\_dim\_n\_n\_stock\_dim\_unyour\_unyour\_styour\_uneed][次密碼*[\_unyour\_unyourtn\_styour\_uneed][\_*次*\_*次密碼*\_*次*\_*次*\_*次*\_*次*\_*次*\_*次*\_*次*\_*次*\_*次*\_*次密碼*\_*次*\_*次*\_*次*\_*次次*\_*次*\_*次*\_*次*\_*次*\_*次*\_* 次*\_*次*\_*次*\_*次*\_*次*\_*次*\_*次*\_*次*\_*次*\_*次*\_*次*\_*次*\_*次*\_*次*\_*次*\_*次*\_*次*\_*次 *[-dimdation \_m*]][-comment *comment \_][ snapname-Pattern*][[[]|[][-notification [-s字 成功電子郵件\_email\_address1\_、*email\_address2*-Subject *Subject \_Pattern*][-f失敗 電子郵件\_email\_address1\_、電子郵件\_address\_2\_、主題\_Subject \_\_\_主題模 式 attern]

您可以使用「成功」選項來接收通知、僅針對成功的資料庫作業、而「失敗」選項則只針對失敗的資料庫作 業接收通知。

### <span id="page-2-2"></span>自訂現有設定檔的電子郵件主旨

利用此功能、您可以更新現有設定檔、自訂電子郵件主旨模式。SnapManager此自訂的受 試者模式僅適用於更新的設定檔。

步驟

1. 輸入下列命令:

「\* smsap profile update -profile *profile*[-profile -password *profile\_password*][-database-dbname *dbname* -host *db\_host*[-sID db\_sid\_][-login\_username\_-password *db\_password*-port *db\_port*][{-rmne-fourtn dim dim dim nstation nstyour dim unyour unyour unyour styour unyour station unyour unyour st your\_station\_\_[*count][\_styour\_unyour\_unyour\_unyour-tnstation\_*密

碼*[\_station\_count][\_station\_count\_unyour-tnstyour-tnstyour-tnstyour-tunyour\_un*次 密碼*[\_count][\_*次*\_*次*\_*次 *n*][-dim\_m\_]][-comment *comment \_][-snapname -Pattern*][-protection [-protection -policy *policy\_name*]|[ noprotel][-notification(成功)-email\_email\_address1\_、*email\_address2*-Subject *Subject \_Pattern*]電子郵 件主題 ,電子郵件 主題 電子調件 ,電子郵件\_ 、電子郵件 主題\_、電子郵件地址模式1 、電子郵件、 電子郵件\_、電子地址模式\_、電子車件\_、電子郵件地址模式\_、電子郵件\_、電子郵件地址模式\_、電子 郵件地址模式2

#### 版權資訊

Copyright © 2024 NetApp, Inc. 版權所有。台灣印製。非經版權所有人事先書面同意,不得將本受版權保護文件 的任何部分以任何形式或任何方法(圖形、電子或機械)重製,包括影印、錄影、錄音或儲存至電子檢索系統 中。

由 NetApp 版權資料衍伸之軟體必須遵守下列授權和免責聲明:

此軟體以 NETAPP「原樣」提供,不含任何明示或暗示的擔保,包括但不限於有關適售性或特定目的適用性之 擔保,特此聲明。於任何情況下,就任何已造成或基於任何理論上責任之直接性、間接性、附隨性、特殊性、懲 罰性或衍生性損害(包括但不限於替代商品或服務之採購;使用、資料或利潤上的損失;或企業營運中斷),無 論是在使用此軟體時以任何方式所產生的契約、嚴格責任或侵權行為(包括疏忽或其他)等方面,NetApp 概不 負責,即使已被告知有前述損害存在之可能性亦然。

NetApp 保留隨時變更本文所述之任何產品的權利,恕不另行通知。NetApp 不承擔因使用本文所述之產品而產 生的責任或義務,除非明確經過 NetApp 書面同意。使用或購買此產品並不會在依據任何專利權、商標權或任何 其他 NetApp 智慧財產權的情況下轉讓授權。

本手冊所述之產品受到一項(含)以上的美國專利、國外專利或申請中專利所保障。

有限權利說明:政府機關的使用、複製或公開揭露須受 DFARS 252.227-7013(2014 年 2 月)和 FAR 52.227-19(2007 年 12 月)中的「技術資料權利 - 非商業項目」條款 (b)(3) 小段所述之限制。

此處所含屬於商業產品和 / 或商業服務(如 FAR 2.101 所定義)的資料均為 NetApp, Inc. 所有。根據本協議提 供的所有 NetApp 技術資料和電腦軟體皆屬於商業性質,並且完全由私人出資開發。 美國政府對於該資料具有 非專屬、非轉讓、非轉授權、全球性、有限且不可撤銷的使用權限,僅限於美國政府為傳輸此資料所訂合約所允 許之範圍,並基於履行該合約之目的方可使用。除非本文另有規定,否則未經 NetApp Inc. 事前書面許可,不得 逕行使用、揭露、重製、修改、履行或展示該資料。美國政府授予國防部之許可權利,僅適用於 DFARS 條款 252.227-7015(b) (2014年2月) 所述權利。

商標資訊

NETAPP、NETAPP 標誌及 <http://www.netapp.com/TM> 所列之標章均為 NetApp, Inc. 的商標。文中所涉及的所 有其他公司或產品名稱,均為其各自所有者的商標,不得侵犯。